## Cari Hesap İhtar İşlemleri

İhtar sistemi, satış faturası ile borçlanmış olan cari hesabın, ödemesini beklenen tarihten tolere edilebilecek zaman diliminin de dışında kalarak yapması veya ödeme yapmaması durumunda e-posta, mektup veya faks aracılığı ile uyarı gönderilmesi sistemidir.

İhtar işlemlerine ait parametreler (gecikme gün sayısı ve gönderilecek form) Ticari Sistem Yönetimi program bölümünde İhtar Parametreleri seçeneği ile kaydedilir.

Cari hesaba ait ödemelerde gecikme olması durumunda yapılacak ihtar işlemlerinin ne şekilde ve hangi iletişim aracı kullanılarak yapılacağı cari hesap tanımında kaydedilir. Cari hesap İletişim Bilgileri penceresinden adres ve telefon bilgileri yanında İhtar Bilgileri de kaydedilir.

Cari hesaplara geciken ödemelerinden dolayı yapılacak ihtarlar Finans program bölümünde İşlemler menüsü altında yer alan İhtar İşlemleri seçeneği ile kaydedilir. İhtar işlemine ait koşullar filtre satırlarında belirlenir. Bu filtre seçenekleri alabileceği değerler aşağıdaki tabloda yer almaktadır:

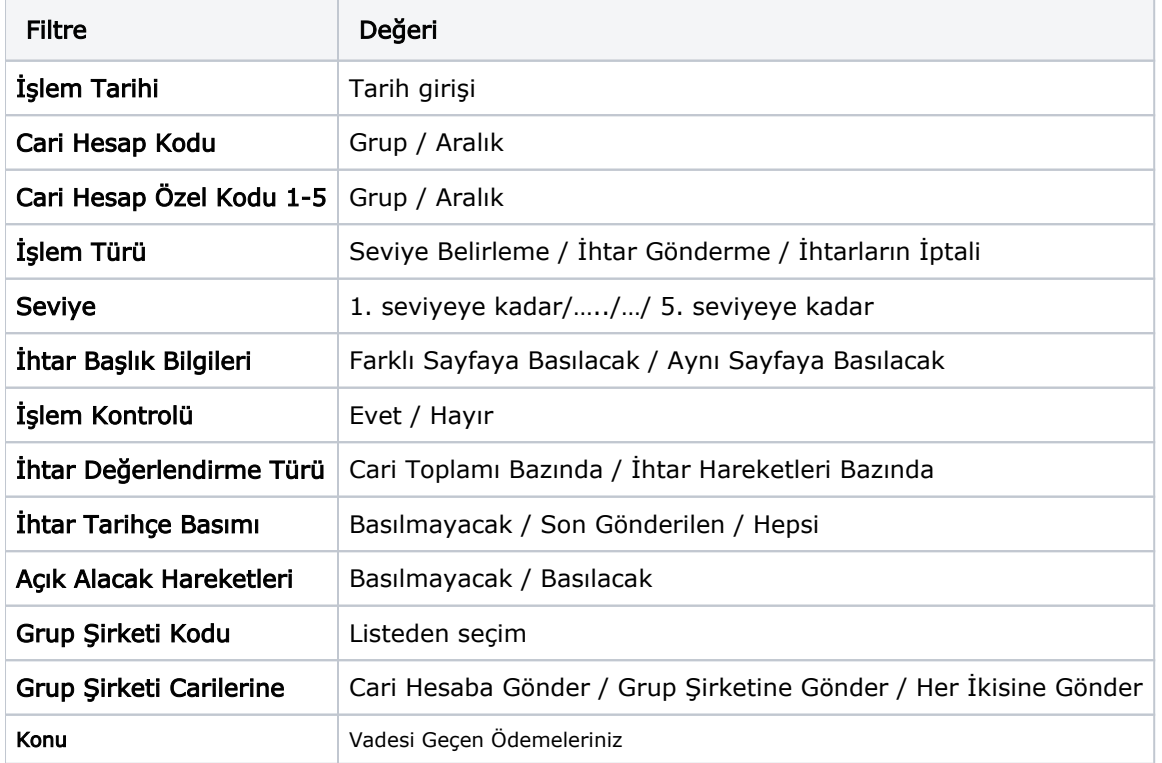

İşlem Tarihi, hangi tarihe kadar kesilmiş olan faturaların ve yapılmış olan ödemelerin dikkate alınacağını belirtir.

Cari Hesap Kodu ve Özel Kodu filtreler satırlarında ihtar işleminin yapılacağı cari hesaplar belirlenir.

Grup Şirketi Kodu filtre satırı, grup şirketi bazında yapılan işlemlerde gruba bağlı cari hesaplara toplu olarak ihtar mektubu göndermek için kullanılır.

İşlem Türü filtresi ile, çalıştırılacak olan ihtar sisteminin hangi işlemi yapacağını belirler. Bu sistemle, yalnızca seviye belirlenebilir, yapılmış olan ihtarlar geri alınabilir ya da ihtar yapılabilir.

Seviye filtresi ile hangi seviyedeki (ihtar parametrelerinde tanımlanmış olan) gecikmenin işlem göreceği belirlenir.

İhtar sisteminin çalıştırılması ile e-posta adresi belirtilmiş kişiye ilgili ihtar formu gönderilir.

İhtar gönderim yöntemi cari hesap tanım penceresinde Diğer Bilgiler sayfasında belirlenir.

İhtar işleminden sonra borç takip penceresinden işleme ait ödemelerde gecikme için hangi seviyede ihtar işleminin yapıldığı izlenir.

İhtar gören işlemlerin ihtar seviyesi ihtar mektubuna bastırılabilir. Ayrıca ihtar mektubunda kapanacak tutar rakamları yer alır.

İşlem Kontrolü filtresiyle, ihtarın otomatik olarak mı yoksa kullanıcı kontrolünde mi gönderileceği belirlenir. İşlem Kontrolü "Evet" seçildiğinde ihtar formu gönderilmeden önce incelenebilir.

İhtar Değerlendirme Türü filtresi ile gönderilecek ihtarın seviyesini belirlerken esas alınması gereken borcun hangisi olduğu belirlenir. Cari hesap borç bakiyesi bazında olduğunda, cari hesaba gönderilecek ihbar en üst seviyeden olur. Ödeme hareketleri bazında olduğunda ise her ödeme hareketinin seviyesi ayrı ayrı belirlenir ve her ödeme hareketinin gecikme gününe göre ayrı ihtar mektupları gönderilir.

## İhtar Tarihçesi

Bir cari hesaba daha önce gönderilen ihtar mektuplarının, gönderilecek son ihtar mektubunda gösterilmesi amacıyla ihtar formunda tanımlanmış bölümdür. Bu bölümün formda bastırılması İhtar Tarihçe Basımı filtresine bağlıdır. Bu filtrede, "Basılmayacak" seçilirse tarihçe bölümü basılmaz. "Son Gönderilen İhtar" seçilirse ilgili cari hesaba gönderilen son ihtar mektubu bilgileri basılır. "Hepsi" seçilirse ilgili cari hesaba gönderilen bütün ihtar mektupları gönderim tarihine göre sıralı olarak listelenir.

## Grup Şirketi Bazında İhtar Mektubu Gönderme

Bir gruba bağlı cari hesaplar sözkonusu olduğunda İhtar mektubu, grup şirketi bazında veya cari hesap bazında gönderilebilir. Bunun için "Grup Şirketi Carilerine" filtresi kullanılır.

Filtre şu seçenekleri içerir; Cari Hesaba Gönder, Grup Şirketine Gönder ve Her İkisine Gönder.

Cari Hesaba Gönder seçiminde, ihtar mektubu yalnızca grup içindeki ödeme gecikmesi olan cari hesaba gönderilir.

Grup Şirketine Gönder seçiminde, ihtar mektubu ödeme gecikmesi olan cari hesabın bağlı olduğu grup şirketine gönderilir.

Her İkisine Gönder seçiminde, ihtar mektubu hem ödemesi geciken cari hesaba hem de bağlı olduğu grup şirketine gönderilir.

Konu alanına öndeğer olarak "Vadesi Geçen Ödemeleriniz" değeri gelir ancak metin istenirse değiştirilir. Konu metni silinirse, öndeğer metin ile gönderim yapılır.

## e-Mutabakat İşlemlerinde Cari Hesap İhtar İşlemleri

Ticari Sistem Yönetimi-Tanımlamalar-İhtar parametrelerinde ihtar seviyelerinde gecikme günü tanımlanır. Tanımlanan ihtar formu portala gönderilmez. Sitem Yönetimi/Firmalar/e-Devlet/e-Mutabakat sekmesinde bulunan "e-Mutabakat Sunucuya Gönderilsin" alanı işaretli olmadığında mail gönderiminde kullanılır.

e-Mutabakat portalında 3 ihtar seviyesi bulunur.

Finans/İşlemler menüsündeki cari hesap ihtar işlemleri seçeneği ile gönderimi yapılır.

Cari hesap ihtar işlemleri seçiminde filtre ekranı açılarak gönderilecek seviye belirlenir. Tamam seçeneği ile filtre seçimlerine göre portala bilgiler iletilir.

Filtre seçeneklerinde:

- Seviye1 seçildiğinde; seviye1'e ait gecikme gününü aşan tutar gönderilir.
- Seviye1,2,3 seçildiğinde; seviyelere ait gecikme gününü aşan tutar Seviye 3 olarak gönderilir.

Seviye1,2,3,4,5 seçildiğinde; 4 ve 5. Seviyelerin toplamı Seviye 3'e dahil edilir.